**دفترچه راهنمای نصب سریع اینورتر های INVT سری A200GD**

- کنترل برداری بدون سنسور با قابلیت های کاربرد سنگین - قابلیت کار در فرکانس های کمتر از 1 هرتز با گشتاور مطلوب - رنج توان وسیع 0.75kw تا 500kw - دارای واحد ترمز داخلی تا توان kw30 - توانایی تنظیم پارامترها و مانیتورینگ نمودارها با نرم افزار Studio INVT بصورت online در تمام مدلها - دارای تابع curve S جهت راه اندازی نرم در بارهای سنگین - امکان قرار دادن قفل نرم افزاری بر روی اینورتر - قابلیت کنترل بوستر پمپ ها تا سه موتور - دارای مدلهای مخصوص آسانسور با توابع مخصوص در حالت loop open و loop close - دارای مدلهای مخصوص برای ماشین آالت تزریق
	- با 18 ماه گارانتی

 الزم بذکر است این دفترچه برای سری اینورتر A200GD طراحی شده است ولی برای سایر سری اینورترهای INVT نظیر سری های 20GD300,GD200,GD100,GD,A100CHF قابل تعمیم و استفاده می باشد.

**معرفی گروه پارامترها:**

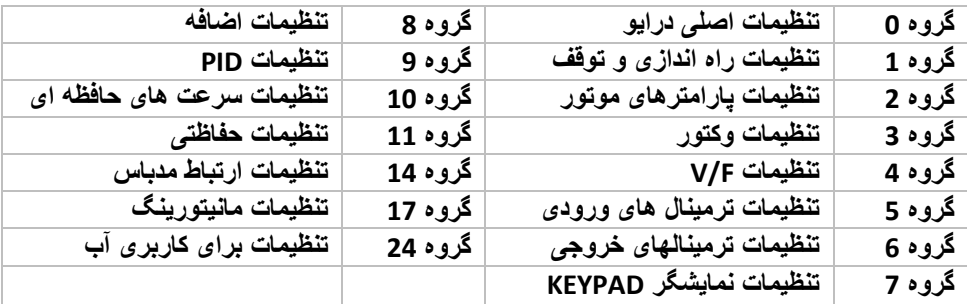

**شماتیک فنی ورودی ها و خروجی های فرمان اینورتر**

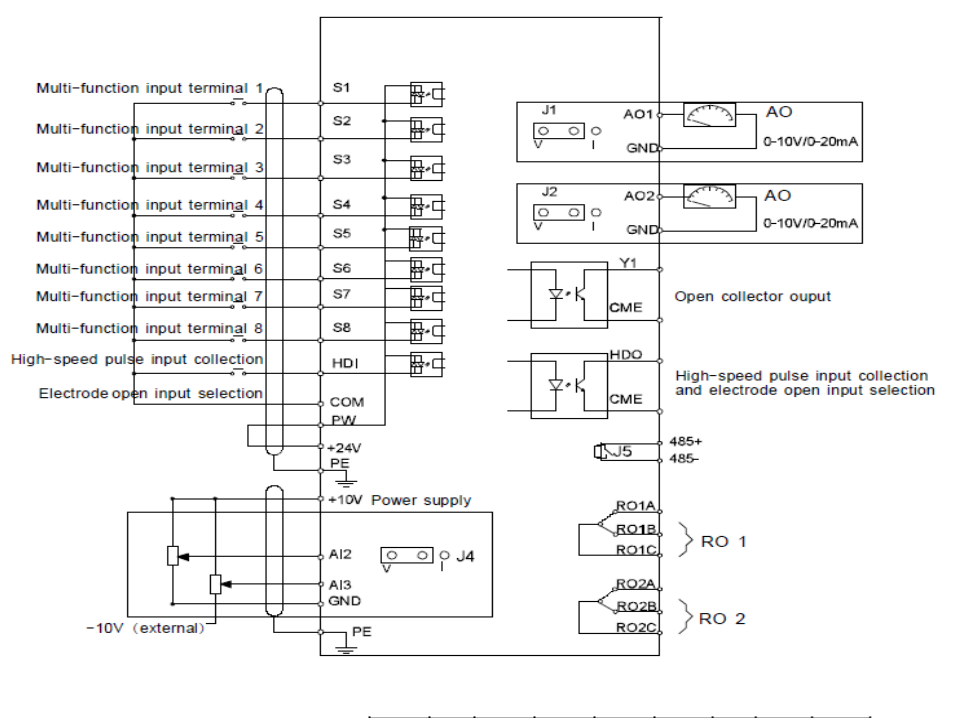

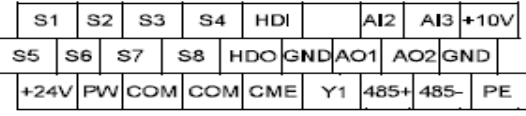

RO1ARO1BRO1C RO2ARO2BRO2C

**معرفی KEYPAD**

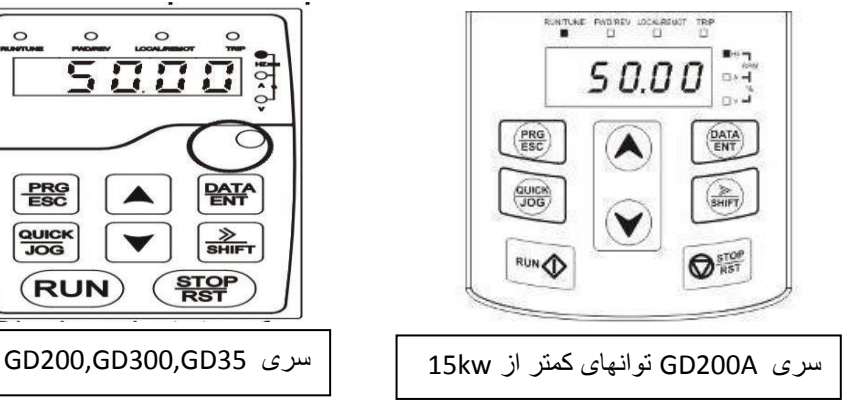

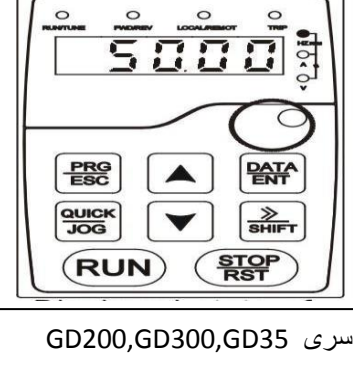

:1 نمایشگرهای وضعیت اینورتر اعم از روشن بودن، جهت چرخش، نوع فعال شدن اینورتر و آالرم :2 چراغ های وضعیت کنونی نمایشگر که مربوط به کمیت های مختلف موتور هستند و با دکمه **>> SHIFT** قابل تغییر است. :3 نمایشگر اصلی KEYPAD 4 : ولوم آنالوگ برای تنظیم سرعت )1AI( 5 : شاسی های تنظیمی اصلی اینورتر :6 واسط 45RJ برای اتصال KEYPAD دوم به اینورترهای A200GD سری های کمتر از KW15 **نحوه پروگرم کردن اینورتر INVT**  $rac{\text{PRG}}{\text{ESC}}$  $\sim$  $rac{\text{PRG}}{\text{ESC}}$ ▲ All digits are blinking The unit is blinking The unit is blinking PRG  $ESC$ **PRG**  $\circ$  $\Omega$  $\circ$  $\circ$  $\Omega$  $\circ$  $\circ$ ó ESC **DATA** DATA<br>ENT The unit is blinking The unit is blinking The unit is blinking **PRG** : برای ورود به پارامترهای تنظیمی و برگشت به منوی قبلی **ESC DATA** : تایید اطالعات تنظیم شده بر روی اینورتر **ENT** : برای انتقال مکان نما در زمان تنظیم پارامترها و برای مشاهده وضعیت کنونی اینورتر **>> SHIFT** ولتاژها، جریان ها و مابقی کمیت های اینورتر **QUICK JOG** : دکمه میانبر قابل تعریف از طریق پارامتر 07.02P : دکمه های کاهش یا افزایش مقادیر صفحه نمایش

**تنظیمات گروه :0 پارامترهای اصلی**

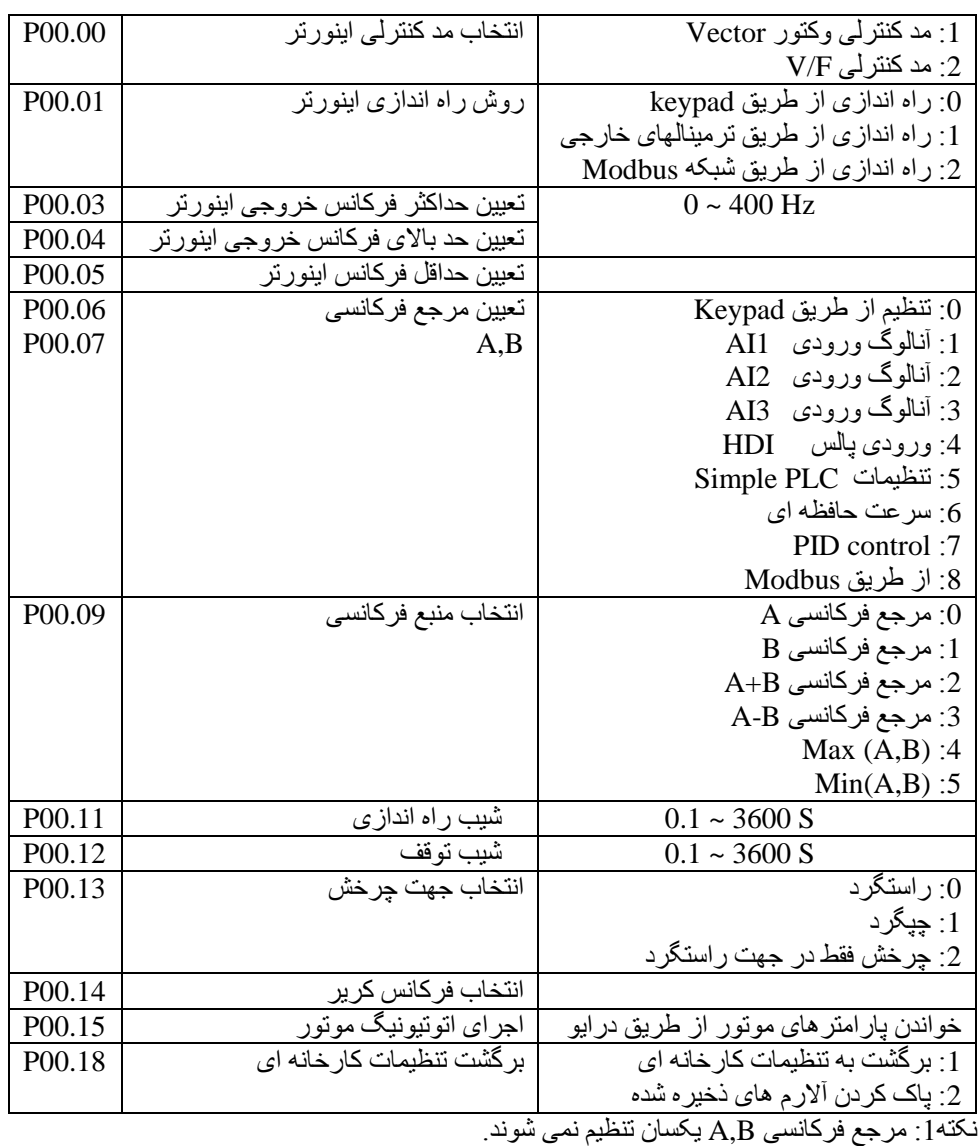

نکته:2برای تنظیم حداکثر فرکانس هر دو پارامتر0.04P & 0.03P را بر روی فرکانس مورد نظر تنظیم کنید.

**تنظیمات گروه :1 تنظیمات راه اندازی و توقف**

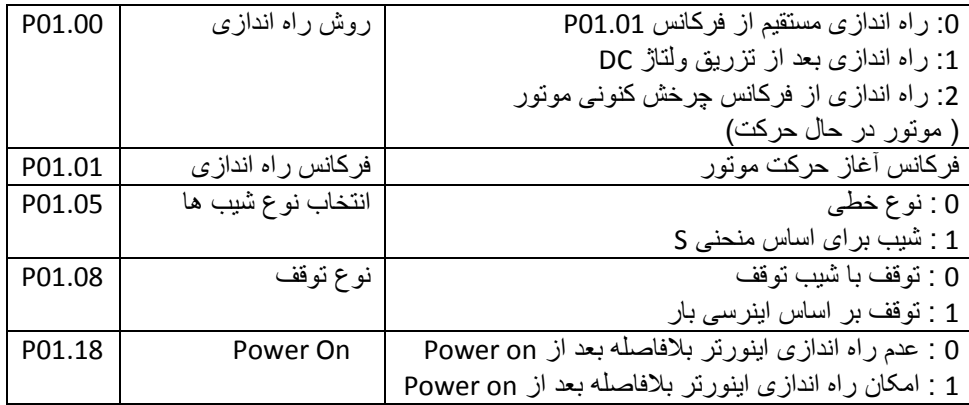

**تنظیمات گروه :2 پارامترهای موتور**

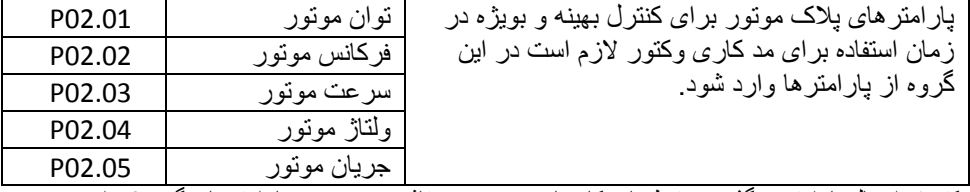

نکته :1 اعمال پارامتر برگشت به تنظیمات کارخانه (00.18P (تاثیری بر روی پارامترهای گروه2 ندارد.

**تنظیمات گروه :4 تنظیمات F/V**

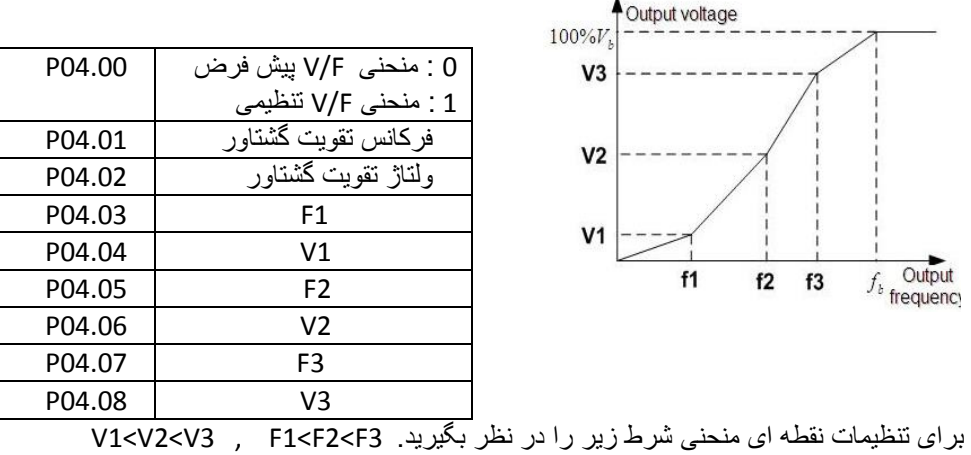

**تنظیمات گروه 5 : ترمینال های ورودی** 

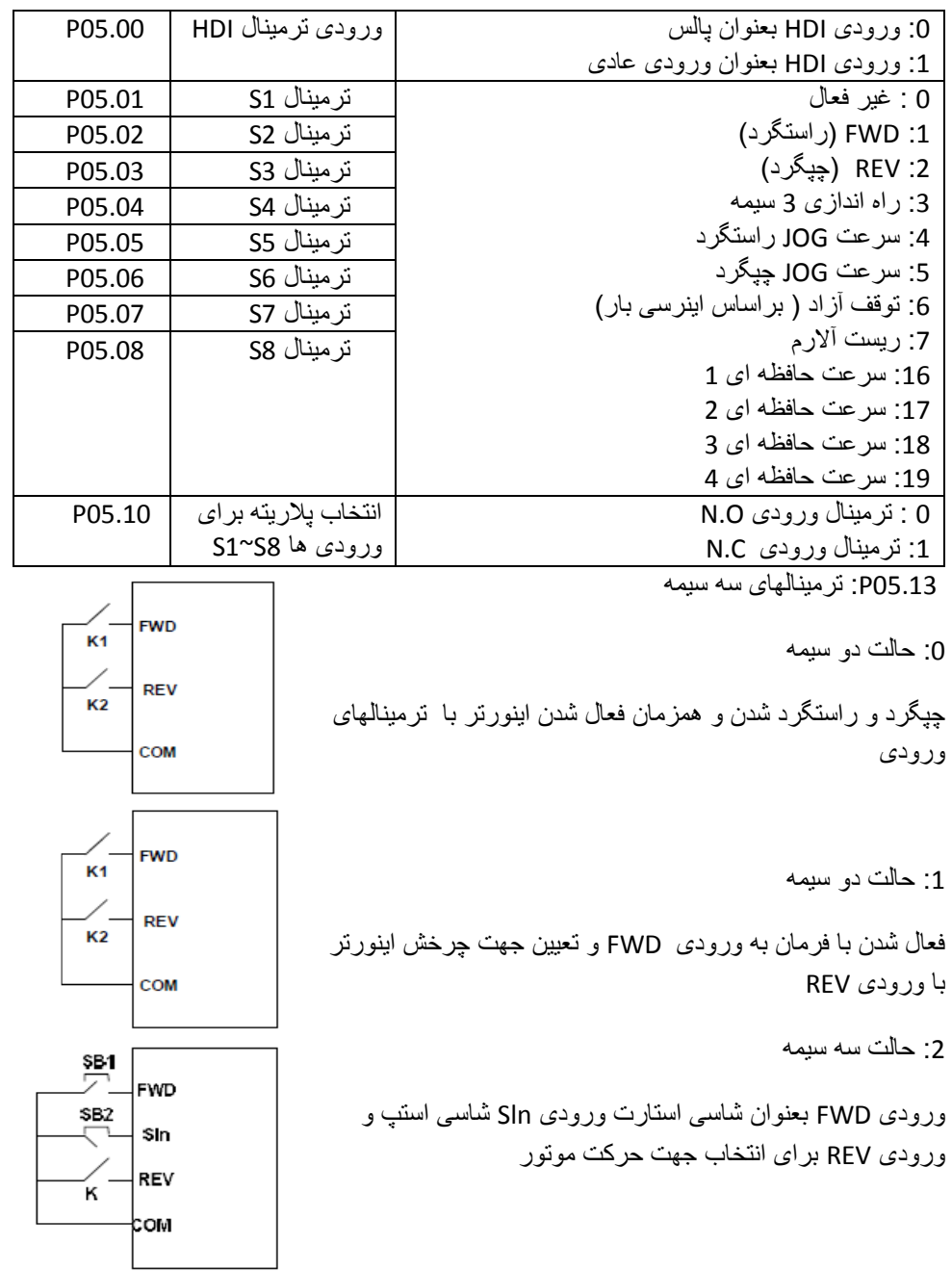

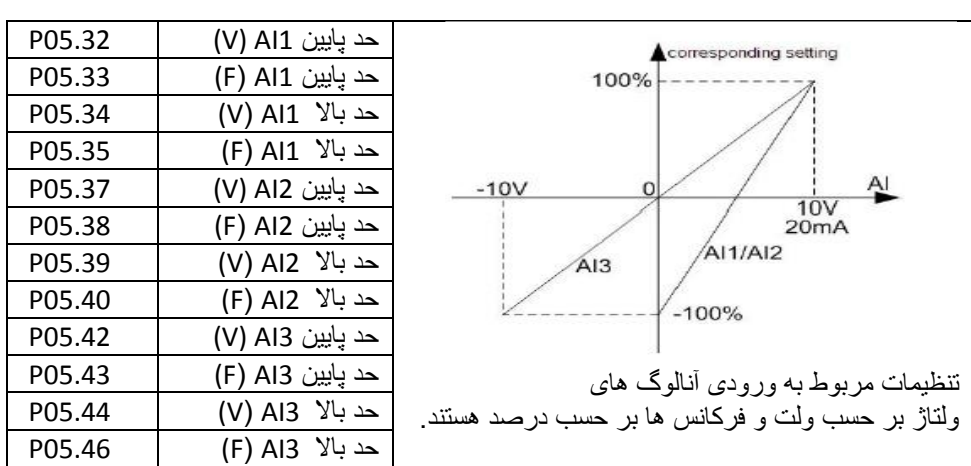

**تنظیمات گروه6 : ترمینالهای خروجی** 

**تنظیمات ورودی های آنالوگ**

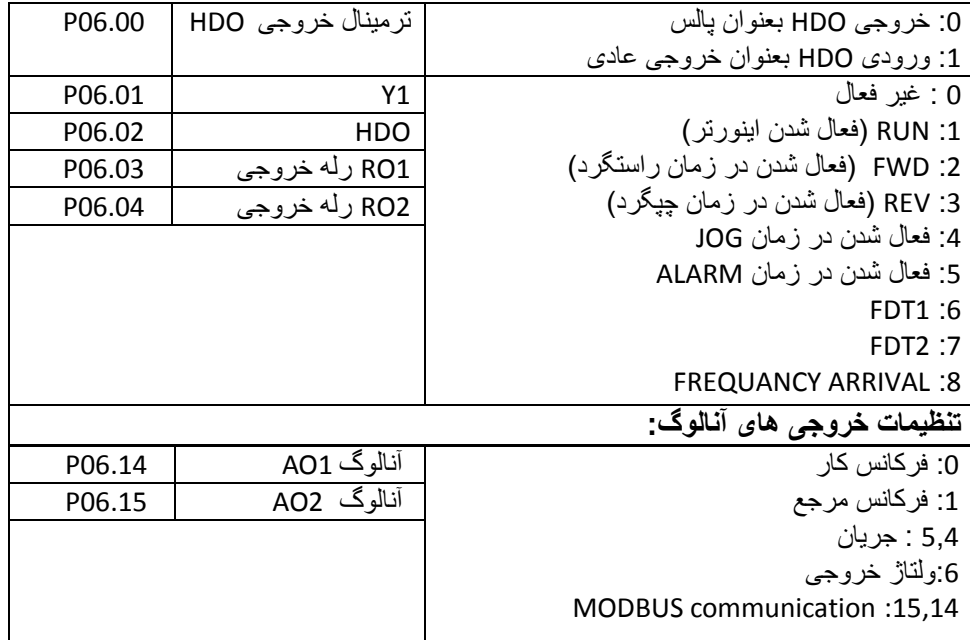

**تنظیمات گروه 7 : مانیتورینگ**

**تنظیمات گروه 8 : تنظیمات اضافی**

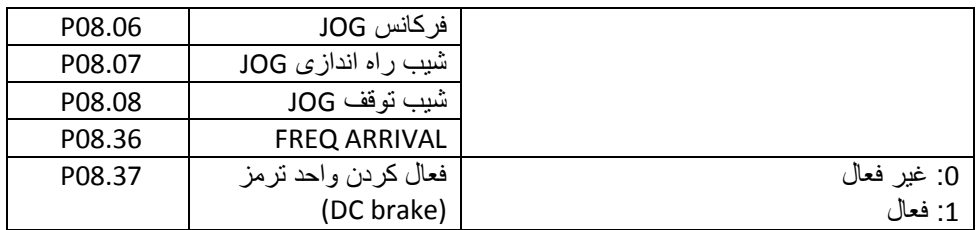

**تنظیمات گروه 9 : تنظیمات PID**

**تنظیمات گروه 10 : تنظیمات سرعت حافظه ای**

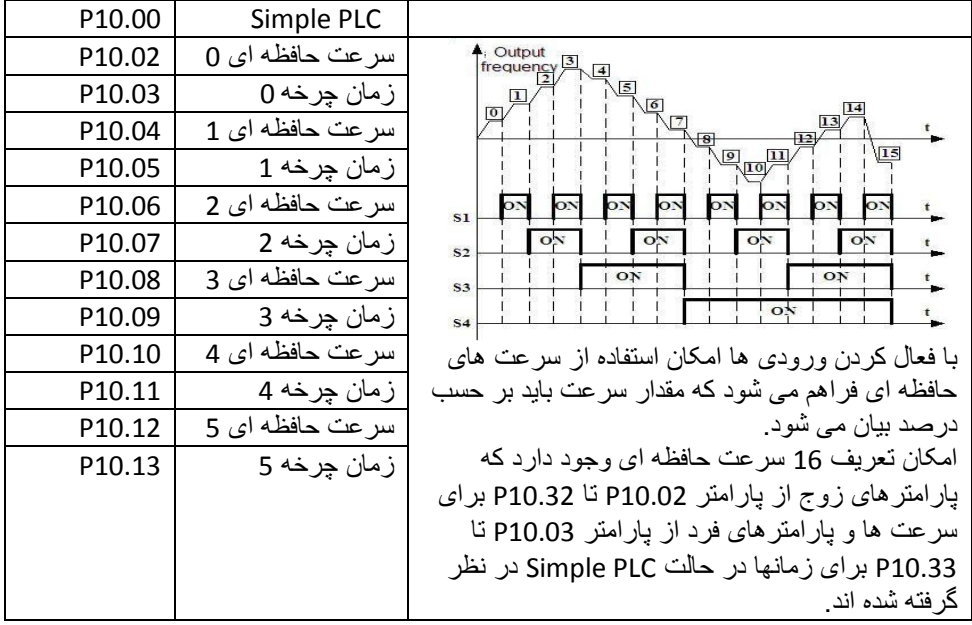

**تنظیمات گروه 11 : پارامترهای حفاظتی** 

**تنظیمات گروه 14 : تنظیمات شبکه Modbus**

**تنظیمات گروه 17 : تنظیمات مانیتورینگ**

**آالرم ها**

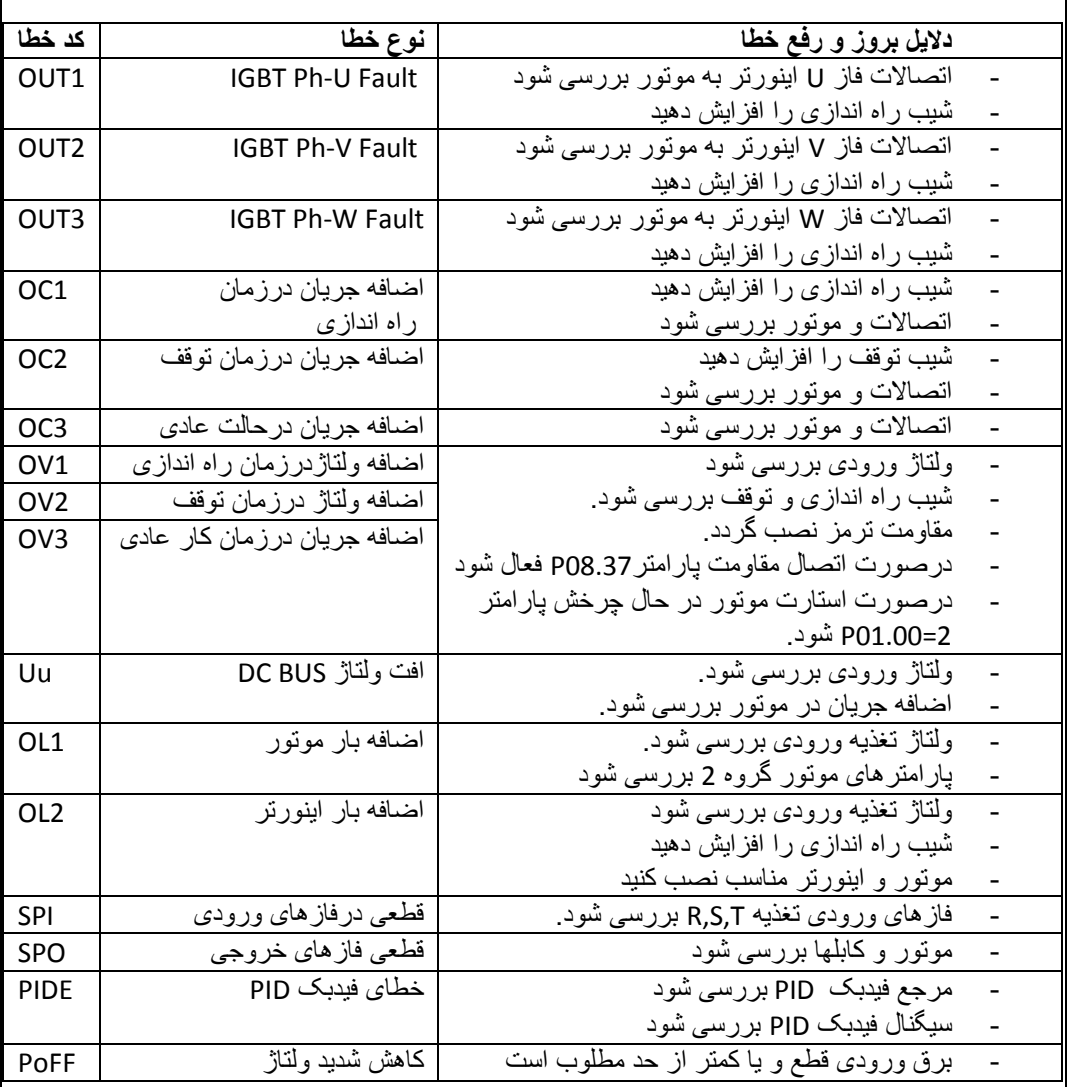

## **ابعاد نصب اینورتر**

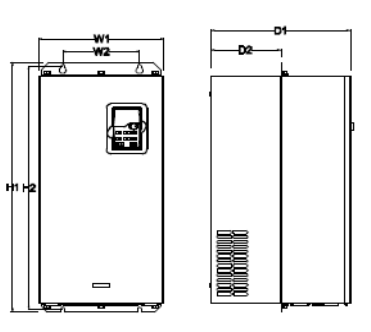

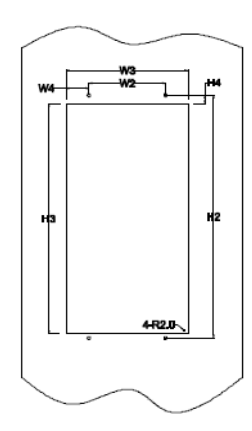

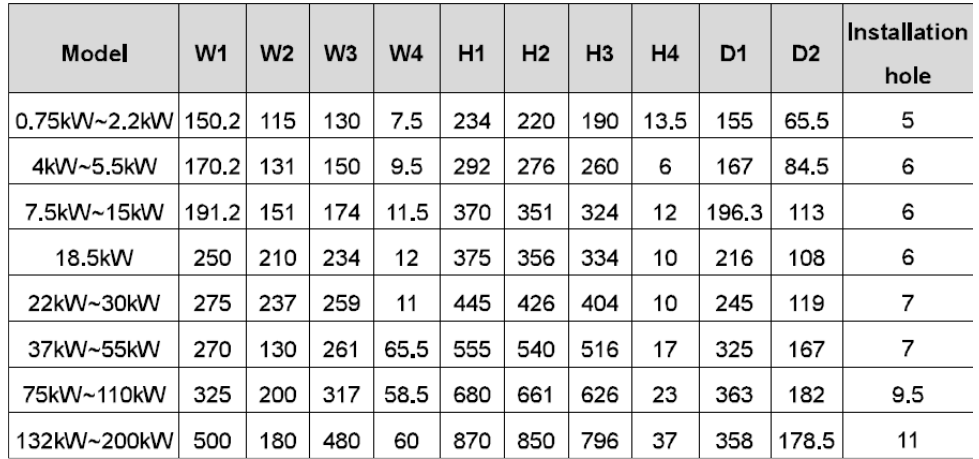

 **LS-IG5 & Delta-B & GD200A اینورتر پارامترهای مقایسه**

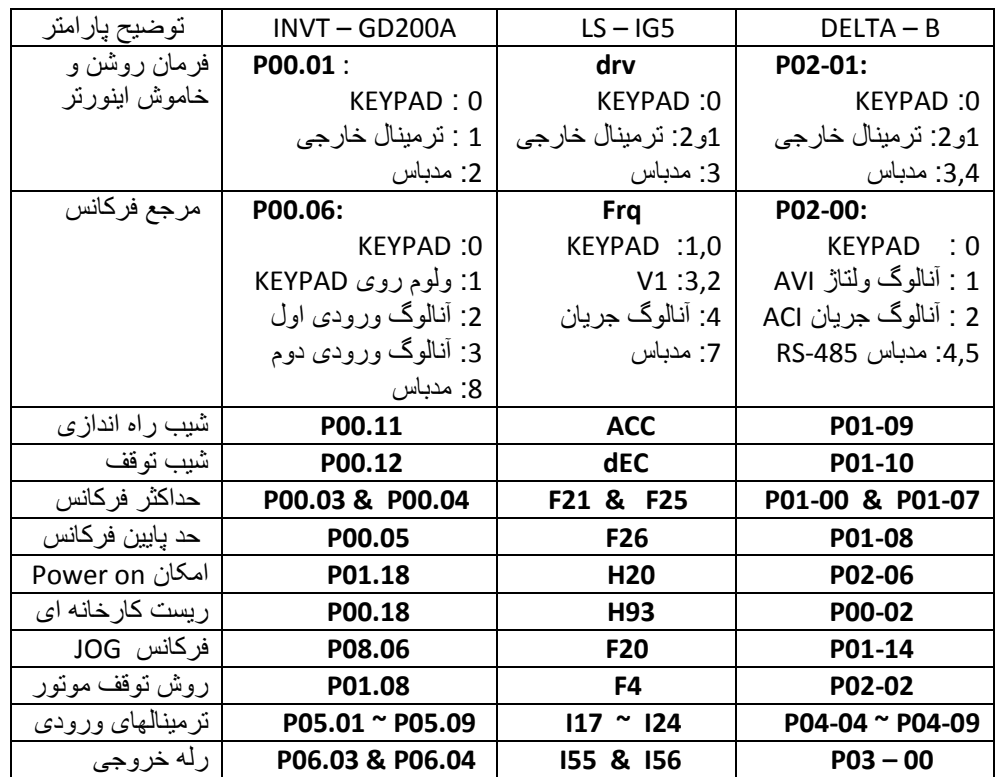

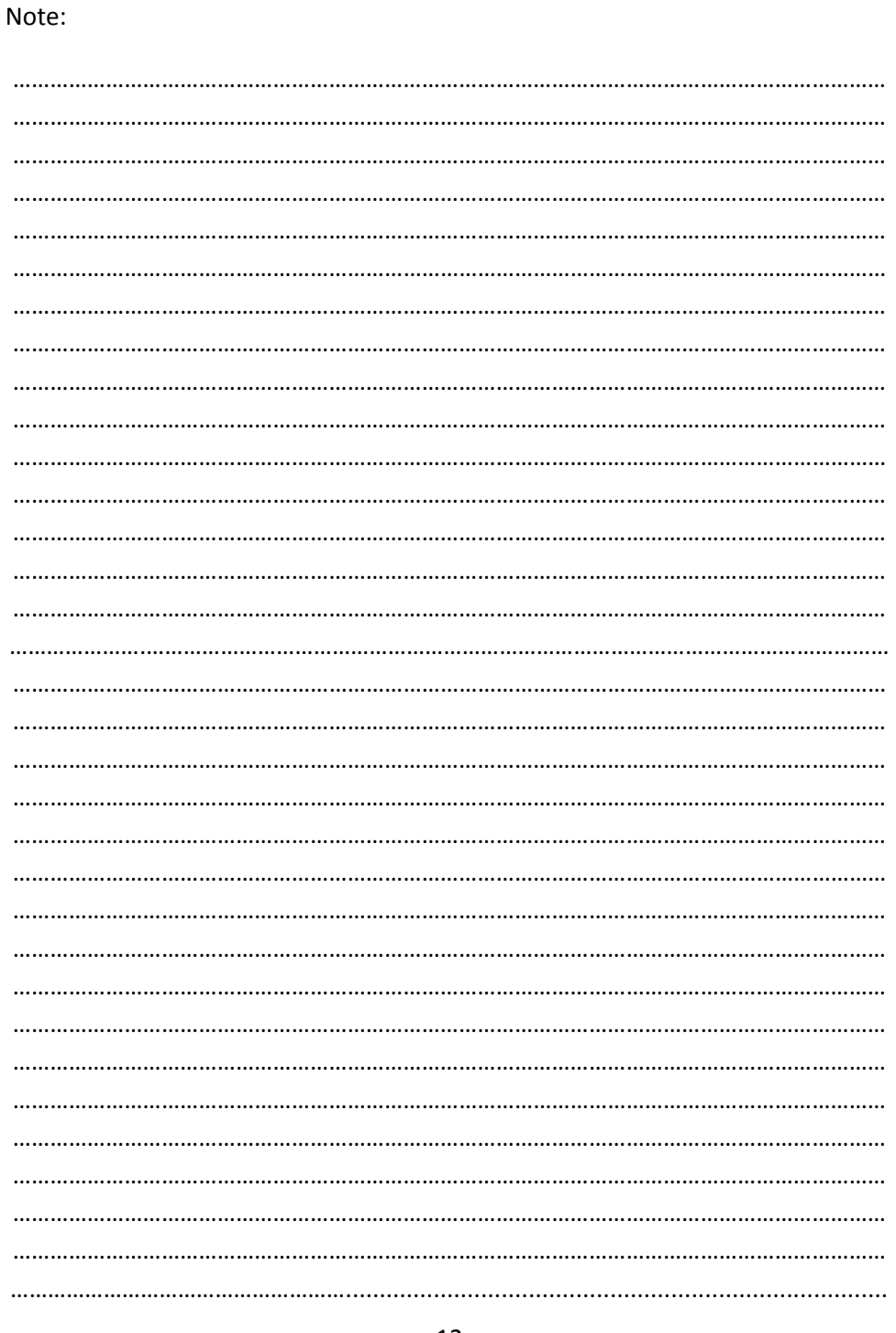